УДК 657 Фірсова <sup>Н</sup>**.**В**.,** доц**.**  Полтавський університет споживчої кооперації України

## АВТОМАТИЗАЦІЯ БУХГАЛТЕРСЬКОГО ОБЛІКУ ВИТРАТ ПІДПРИЄМСТВ ТОРГІВЛІ СПОЖИВЧОЇ КООПЕРАЦІЇ

В статті реалізована програма автоматизованого обліку витрат торговельних підприємств споживчої кооперації*,* котра забезпечує одночасне ведення податкового і бухгалтерського обліку витрат*.* Запропонована програма дасть можливість користувачам отримувати всю необхідну інформацію для аналізу і оцінки витрат та оперативного управління ними*.* 

Постановка проблеми**.** В системі споживчої кооперації функціонують кущові iнформаційно-обчислювальні центри, які повністю автоматизують облік в невеликих підприємствах, розташованих на їх території. При цьому працівники бухгалтерії споживчих товариств, роздрібних торговельних підприємств, оптових баз займаються лише документуванням господарських операцій, прийманням та перевіркою внутрішніх звітів, кодуванням їх, контролем, зовнішніми зв'язками підприємства та аналізом господарської діяльності.

Споживча кооперація є великою централізованою системою підприємств, що мають свої особливості господарювання і потребують особливого підходу до автоматизації обліку в них. З метою встановлення єдиної методики обліку в усіх підприємствах системи доцільно використовувати єдиний типовий проект автоматизації, але цей проект повинен бути гнучким до змін в економічному просторі і відповідати потребам користувачів в будь-яких умовах.

Аналіз останніх досліджень**.** Аналіз ринку інформаційних програм показав, що на даному ринку ще недостатньо існує програм, щодо обліку торговельних витрат. Найбільш придатними інформаційними системами, що застосовуються на підприємствах споживчої кооперації є : "Бухгалтерська звітність", "Баланс", "1:С Бухгалтерія 7.7", які передбачають лише фактичний облік витрат обігу, щодо інших видів витрат (податкові витрати, фінансові витрати та інші) в даних системах не передбачено. Також в цих системах не передбачено планування витрат.

Постановка завдання**.** Створити сучасний проект дорого і складно, значно простіше вдосконалити існуючий. Пристосовуючи існуючий в системі споживчої кооперації проект автоматизації бухгалтерського обліку до потреб ринкової економіки і задоволення потреб користувачів, доцільно деталізувати облік торговельних витрат по торгових точках, матеріально- відповідальних особах та по товарних групах.

## Фірсова Н.В. Автоматизація бухгалтерського обліку витрат підприємств торгівлі споживчої кооперації

Виклад основного матеріалу**.** Для деталізації обліку витрат необхідні незначні зміни в існуючому проекті автоматизації. Для детального обліку витрат необхідно змінити аналітичні коди до рахунків витрат. Крім номера статті витрат, аналітичний код виду витрат повинен включати номер торгового підприємства та номер матеріально відповідальної особи в ньому. Але далеко не всі витрати потрібно розподіляти між цими об'єктами обліку. Доцільно відносити на них тільки відстежувані витрати. Це потребуватиме додаткових затрат праці бухгалтера по документальному оформленню та бухгалтерській обробці списання витрат. Невідстежувані витрати можуть бути списані в загальній сумі без розподілу, а можуть розподілятися на основі вибраної бази. Вихідні реєстри за рахунками витрат можуть бути одержані в цілому по підприємству, в розрізі торгових точок, матеріально відповідальних осіб та статей витрат. Можна буде сформувати новий вихідний документ - відомість витрат в розрізі матеріально-відповідальних осіб. Якщо торговельні витрати відстежуються по товарних групах, то можна додати до аналітичного коду виду витрат ще й номер товарної групи.

Інформаційну базу обліку витрат розглянемо на прикладі бухгалтерської системи "1С: Підприємство. Версія 7.7", яка широко використовується у торговельних підприємствах споживчої кооперації України.

"1С: Підприємство. Версія 7.7" – універсальна комп'ютерна програма, яка найкраще пристосована для оптових торговельних підприємств, в ній передбачені всі розділи бухгалтерського обліку.

Робота з програмою поділяється на два етапи: налагодження програми (створення довідників та введення вхідних залишків) і безпосередня робота в інформаційній базі (введення документів, проведень, проведення розрахунків, формування регістрів і звітів тощо). Інформаційна база цієї програми побудована за інтегрованим принципом.

Для зручності ведення обліку витрат та визначення облікової політики у програмі "1С: Підприємство. Версія 7.7" застосовуються константи (табл.1). До констант відносять дані, які не змінюються або змінюються дуже рідко, визначають форму ведення чи подання інформації, а також елементи облікової політики (метод списання товарів, систему обліку товарів тощо).

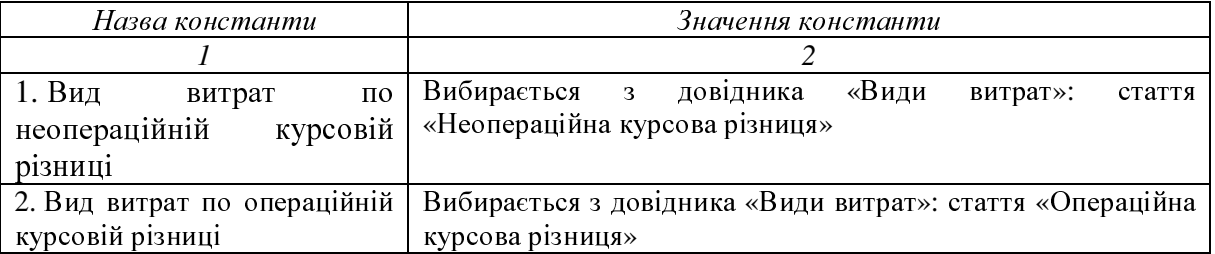

Таблиця *1.* Назви та значення констант для обліку витрат

Міжнародний збірник наукових праць. Випуск 1(4)

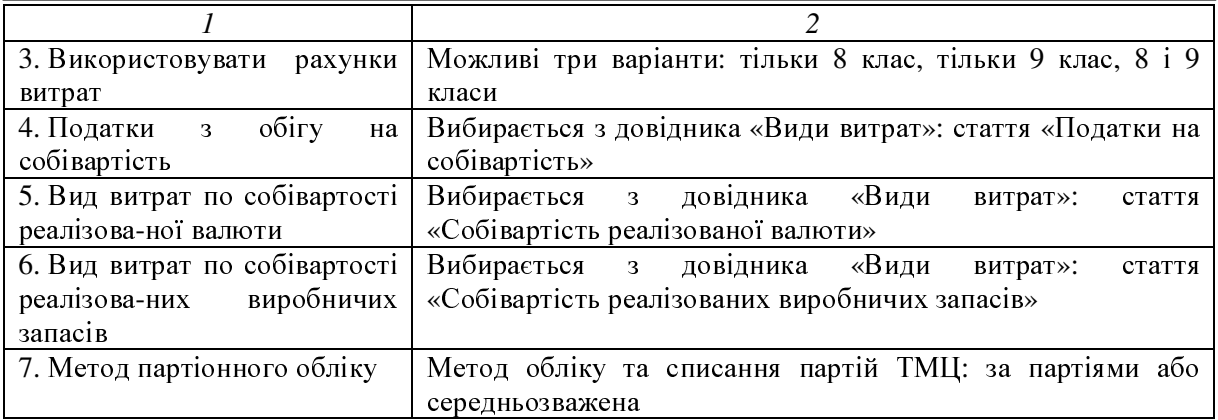

Налагодження плану рахунків доступне для коригування тільки в режимі конфігурування. До якостей плану рахунків конфігурації відносять: склад субрахунків, ознаки активних, пасивних рахунків, ознаки позабалансових рахунків, налагодження аналітичного обліку, налагодження кількісного та валютного обліку. В плані рахунків встановлено 3 знаки для визначення коду класу рахунку, 3 знаки для визначення коду синтетичного рахунку і 2 знаки для субрахунку. В програмі надана можливість ведення аналітичного обліку по одному рахунку по трьох субконто.

Для ведення обліку торговельних витрат у типовій конфігурації вищезазначеної програми у довіднику "План рахунків" передбачені рахунки 8 і 9 класів.

Для рахунків 9 класу також встановлені субконто першого порядку "Види діяльності" та другого порядку "Види витрат" – для ведення обліку витрат за статтями витрат, але не по всіх рахунках. Доцільно додатково встановити також і до вищевказаних рахунків субконто другого порядку "Співробітники". Також необхідно встановити аналогічні субконто і за субрахунками рахунку 90. Серед видів витрат у довіднику витрат доцільно передбачити статті собівартості реалізованих товарів.

Для забезпечення ведення комп'ютерного обліку витрат типовою конфігурацією "Бухгалтерський облік для України" програми "1С: Підприємство. Версія 7.7" передбачені наступні довідники: "Види витрат", "Види діяльності", "Співробітники".

Довідник "Види витрат" містить список видів витрат. Він використовується як при редагуванні документів, так і для ведення аналітичного обліку по бухгалтерських рахунках: 23, 39, 80, 81, 82, 83, 84, 85, 91, 92, 93, 94.1, 94.4, 94.5, 94.6, 94.7, 94.8, 94.9, 95, 96, 97.4, 97.5, 97.6, 97.7, 97.8, 97.9, 98, 99. Довідник має трьохрівневу структуру. Для кожного елементу довідника необхідно ввести його назву і вказати бухгалтерський рахунок, на який в кінці місяця будуть списуватися суми витрат по даній статті. Ця інформація буде використана при проведенні документу "Фінансові результати" в режимі "Закриття елементів

витрат". В якості такого рахунку може бути вибраний один із наступних рахунків: 23, 91, 92, 93, 94. Якщо підприємство не використовує рахунки класу 9, значення даного реквізиту може бути не заповнено.

Структуру цього довідника можна створювати на свій розсуд, в залежності від завдань по аналізу витрат, які стоять перед підприємством.

Завдяки встановленню субконто "Види діяльності" у програмі є можливість ведення обліку витрат в розрізі декількох видів діяльності. Усі види діяльності перераховуються в довіднику "Види діяльності". В більшості випадків вид діяльності вказується безпосередньо в формах тих документів, які формують бухгалтерські проведення по витратах. Відповідно, в кінці місяця, фінансові результати будуть одержані, незалежно, в розрізі кожного виду діяльності.

В деяких випадках вид діяльності визначається для елементів довідників. Наприклад, для кожного співробітника, в довіднику "Співробітники", повинен бути вказаний вид діяльності, на який будуть відноситися витрати по нарахованій співробітнику заробітній платі. Аналогічно, в довіднику "Номенклатура" для кожного найменування ТМЦ вказується вид діяльності, на який будуть віднесені витрати при їх реалізації чи списанні.

Для тих випадків, коли вибрати вид діяльності підприємства, на який необхідно віднести ту чи іншу суму витрат важко або неможливо, рекомендується створити "службовий" елемент довідника, назвавши його, наприклад, "Загальний". В кінці місяця таку суму можна списати по фактичних видах діяльності, попередньо розподіливши її пропорційно сумам витрат по них. Якщо не потрібно вести облік у розрізі декількох видів діяльності, можна залишити у довіднику тільки один елемент, наприклад, "Основна діяльність", заповнити константу "Вид діяльності за умовчанням" цим елементом довідника. Після цього даний вид діяльності буде автоматично підставлятися в однойменний реквізит в усіх документах і довідниках.

При формуванні вхідної інформації про витрати підприємства в програмі "1С: Підприємство. Версія 7.7" є можливість створювати наступні документи: видаткова накладна, накладна на повернення, повернення в роздріб, списання, переоцінка ТМЦ, банківська виписка, нарахування зносу, ліквідація необоротних активів, введення в експлуатацію МШП, витрати на придбання, послуги сторонніх організацій, авансовий звіт, розрахунково-платіжна відомість, зведений для відрахувань у фонди, списання основних засобів, купівля валюти, придбання валюти, переоцінка валюти. На основі зазначених документів програма автоматично формує такі бухгалтерські проведення (табл. 2).

Таблиця *2.* Господарські операції*,* документи*,* журнали та бухгалтерські проведення з обліку витрат у системі *«1*С*:* Підприємство*.* Версія *7.7».* 

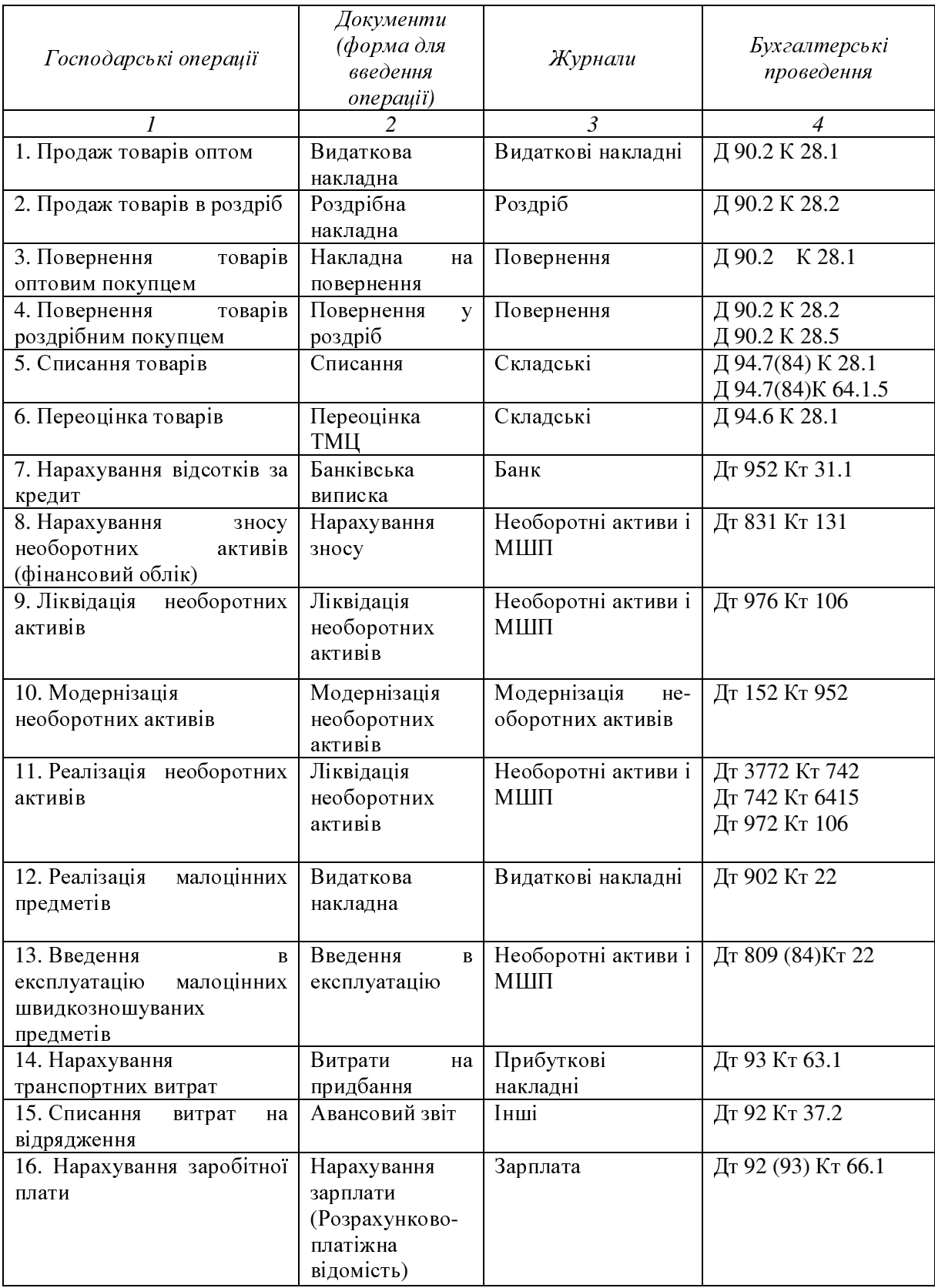

|                                                | $\mathfrak{D}$                                                            | $\mathfrak{Z}$                   |                                |
|------------------------------------------------|---------------------------------------------------------------------------|----------------------------------|--------------------------------|
| 17. Нарахування<br>на<br>соціальні заходи      | Нарахування<br>зарплати<br>(Зведений<br>ДЛЯ<br>відрахувань<br>y<br>фонди) | Зарплата                         | Дт 92 (93) Кт 65               |
| 18. Списання<br>витрат<br>на<br>канцтовари     | Видатковий<br>касовий ордер                                               | Kaca                             | Дт 92 Кт 30.1                  |
| 19. Нарахування витрат<br>за<br>надані послуги | Послуги<br>сторонніх<br>організацій                                       | Послуги сторонніх<br>організацій | Дт 92 Кт 63.1                  |
| 20. Купівля валюти                             | Купівля валюти                                                            | Валютні операції                 | Дт 949 Кт 333<br>Дт 945 Кт 333 |
| 21. Продаж валюти                              | Продаж валюти                                                             | Валютні операції                 | Дт 84 Кт 334<br>Дт 84 Кт 311   |
| 22. Переоцінка валюти                          | Переоцінка<br>валюти                                                      | Валютні операції                 | Дт 945 Кт 332<br>Дт 949 Кт 332 |

Фірсова Н.В. Автоматизація бухгалтерського обліку витрат підприємств торгівлі споживчої кооперації

Складені і проведені або не проведені документи записуються у журнали, де їх можна знайти, відкоригувати, відмінити проведення, перепровести, тощо. У системі створюється спеціальний журнал "Фінансові результати" для швидкого пошуку відповідних документів. У журналі проведені документи відмічені спеціальною позначкою для зручності орієнтування при великій кількості документів. Документи по витратах розміщаються в різних журналах, тому їх важко проконтролювати. Пропонуємо ввести в типову конфігурацію системи журнал "Витрати", куди б попадали різні документи, які формують витрати.

Для податкового обліку та обліку розрахунків за податками і обов'язковими платежами у типовій конфігурації застосовуються довідники: "Валові доходи (витрати)", "Податки і відрахування". У довідник "Валові доходи (витрати)" внесені статті валових витрат згідно рядків декларації про прибуток підприємства . У довіднику "Податки і відрахування" внесені усі передбачені законами податки і обов'язкові платежі.

Після проведення первинних документів за ними формуються бухгалтерські проведення як у фінансовому обліку, так і в податковому .

Порядок визначення валових доходів та валових витрат підприємства і формування декларації про прибуток підприємства наведено на рисунку 1.

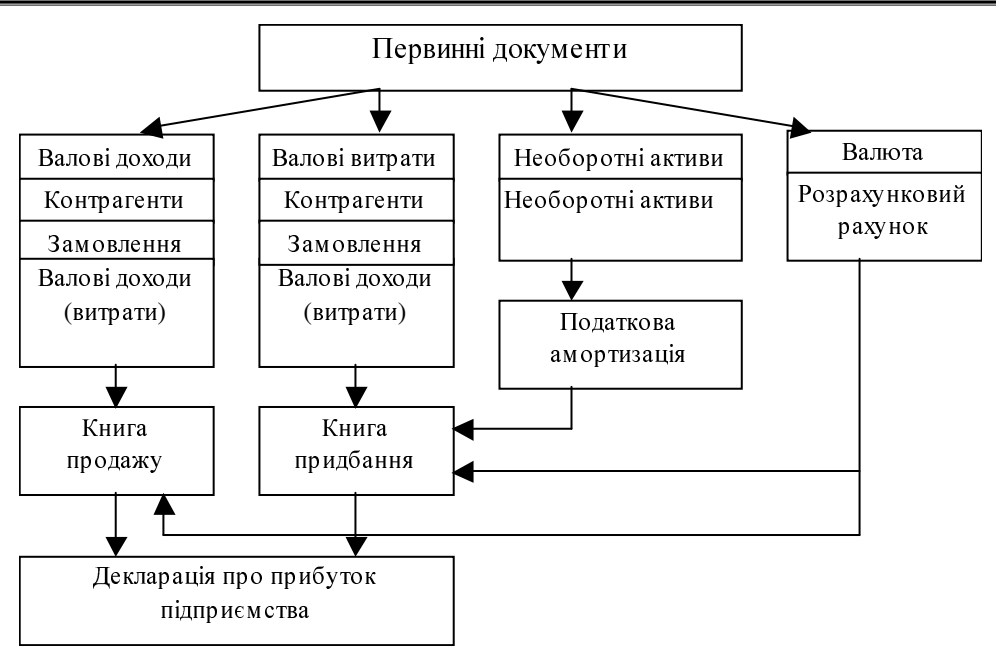

Рис*. 1.* Автоматичне формування декларації про прибуток підприємства

Суть першої моделі в тому, що документ трактується як вихідна форма, побудована автоматично, або за запитом після введення даних про господарську операцію. При другій моделі первинна інформація вводиться в базу даних за визначеними макетами документів, на основі чого програма формує записи масиву господарських операцій. Після цього зв'язок документу з записами масиву операцій втрачається. При третій моделі існує можливість формування бухгалтерських записів шляхом контирування документів, які вводяться в БД. Момент введення документів у БД і момент їх відображення в обліку можуть не збігатися. Документи зберігаються в окремих реєстрах і можуть бути неодноразово відкориговані. В системах, заснованих на повній моделі документування, обслуговується система зв'язку між документами. Бухгалтерські проведення тут є вторинною інформацією .

Життєвий цикл документу – це інтервал часу від моменту створення до моменту передачі документу в архів чи знищення. Між цими моментами здійснюється рух документу – документообіг.

Під рухом документів у КІС розуміють не фізичне переміщення електронних документів, так як всі вони зберігаються в БД, а передачу прав на їх використання з повідомленнями користувачів і контролем виконання.

Маршрути, за якими рухаються електронні документи в КІС, можуть бути декількох типів:

- жорсткий;
- гнучкий;
- послідовний;

паралельний.

Жорсткий маршрут має чітко визначених виконавців на кожному етапі незалежно від будь-яких умов. В ньому зафіксовані всі учасники документообігу та жоден з них не має права змінювати маршрут.

При гнучкому маршруті на кожному етапі визначаються групи виконавців та їх ролі. При відправці документу на наступний етап система запитує, хто з членів робочої групи повинен отримати його для подальшої обробки.

При послідовному маршруті документ послідовно переходить з папки одного користувача в папку іншого. При порушенні встановленого контрольного строку він може автоматично: направлятись відправнику; направлятись отримувачу документу; пропустити цей етап; повністю змінити маршрут. Документ може бути доступний тільки одному користувачу в певний момент часу і буде знаходитись тільки в папці цього користувача.

При паралельному маршруті документ може бути переданий для обробки одразу декільком працівникам. При цьому задаються вхідні та вихідні умови для переходу його на наступний рівень. Підтримується злиття шляхів документообігу, при якому документ обробляється одночасно на кожному відрізку шляху та результати змін видно в обох шляхах, але на затвердження він надходить тільки після повного проходження всіх етапів.

Висновки та перспективи подальших досліджень**.** Запропонована модель обліку витрат забезпечить зручну форму ведення журналів проведень, одночасне ведення податкового; бухгалтерського обліку, а також дасть можливість отримувати користувачам необхідну інформацію, яка потрібна для аналізу і оцінки витрат та здійснення оперативного контролю за витратами торговельних підприємств і ефективного управління діяльністю.

## ЛІТЕРАТУРА**:**

1. Інформаційні системи бухгалтерського обліку: Підручник для студентів вищих навчальних закладів спеціальності 7.050106 "Облік і аудит"/ Ф.Ф. Бутинець, С.В. Івахненков, Т.В. Давидюк, Т.В. Шахрайчук. За ред. проф. Ф.Ф. Бутинця.-2-е вид., перероб.і доп.-Житомир.ПП "Рута", 2002.-254с.

2. Терещенко Л.О., Матієнко-Зубенко І.І. Інформаційні системи і технології в обліку: Навч.посіб.- К.: КНЕУ, 2004.-187с.

3. "1С: Предприятие 7.7", "Конфигурирование и администрирование", фирма "1 С", Москва, 2004.-235с.